# **Query Builder**

The purpose of the Query Builder is to provide an environment to:

- 1. Review the automatically-built structure of the query code from [Search Exploration](https://wiki.nested-knowledge.com/doku.php?id=wiki:autolit:search:exploration)
- 2. Test the query on PubMed to see all records returned (as well as the total number of records).
- 3. Append any further strings to your query (such as standard negations regarding study type or date).

## **How to use Query Builder**

#### **Navigate to the Query Builder**

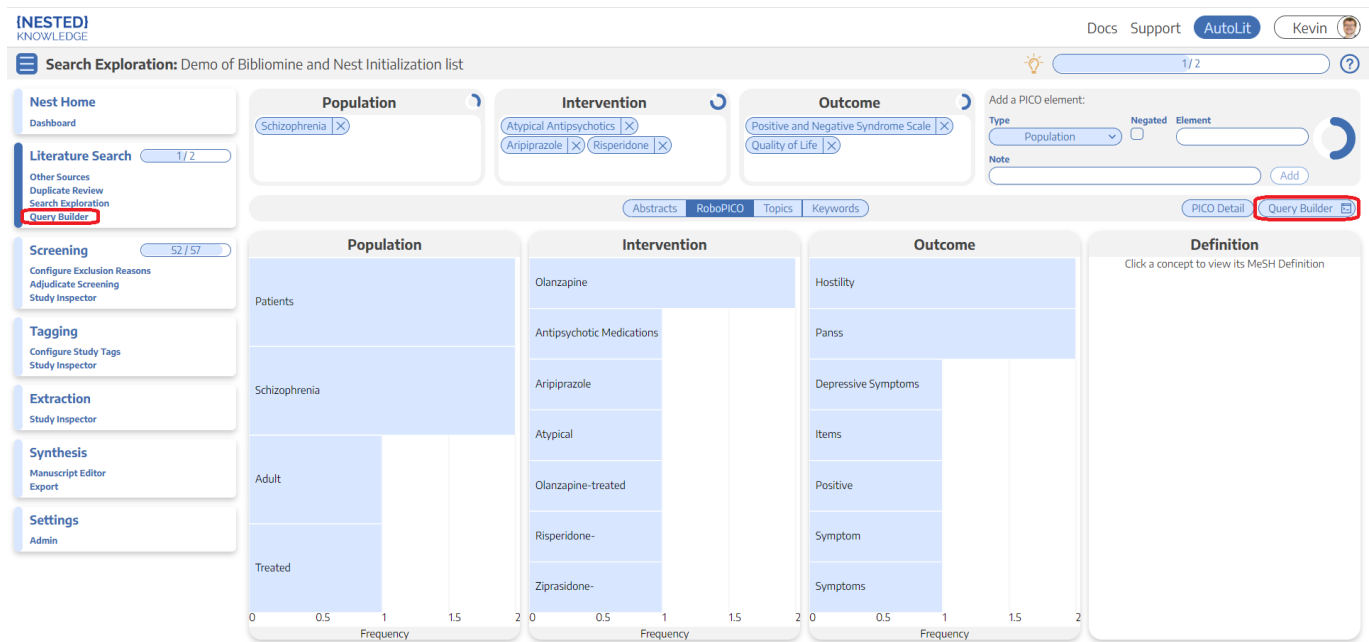

You can get to Query Builder from the AutoLit Menu or directly from Search Exploration.

### **Auto-Generate based on PICO elements**

Auto-Generating will pull the full, updated query from Search Exploration.

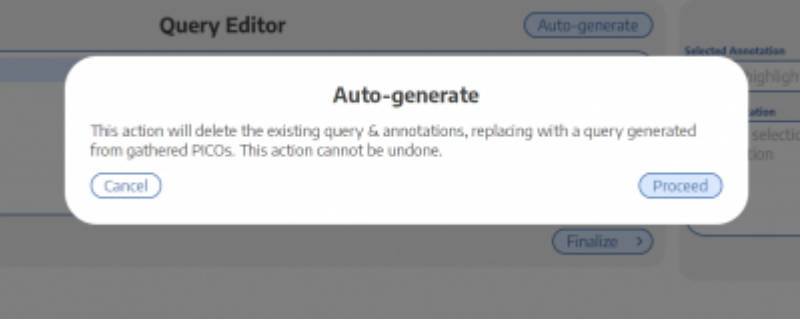

**Note:** After the first time you proceed from Search Exploration to Query Builder, changes to Search Exploration will **ONLY be populated to the Query Builder** if you select "Auto-generate". This is to Last<br>update: update: 2022/05/23 wiki:autolit:search:query\_builder https://wiki.nested-knowledge.com/doku.php?id=wiki:autolit:search:query\_builder&rev=1653331048 18:37

prevent accidental overwriting of your Query Builder content.

#### **View and Modify your Query**

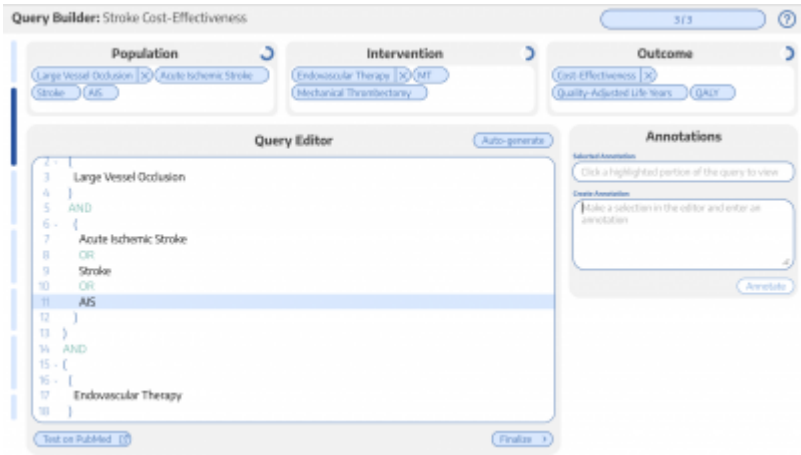

#### **Finalize Query and Add Terms to Search**

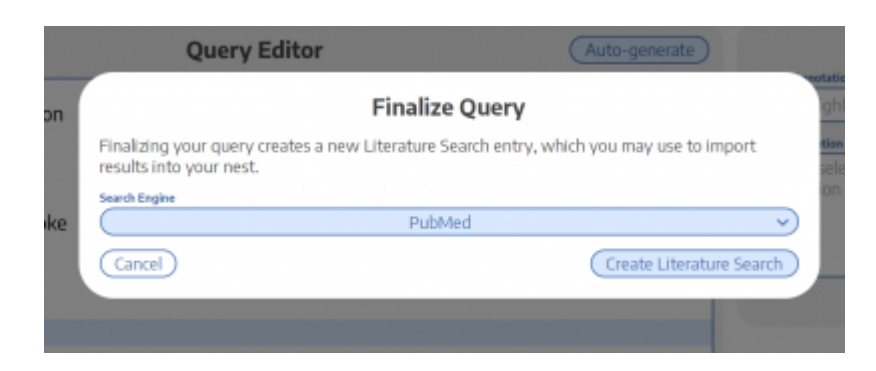

From: <https://wiki.nested-knowledge.com/> - **Nested Knowledge**

Permanent link: **[https://wiki.nested-knowledge.com/doku.php?id=wiki:autolit:search:query\\_builder&rev=1653331048](https://wiki.nested-knowledge.com/doku.php?id=wiki:autolit:search:query_builder&rev=1653331048)**

Last update: **2022/05/23 18:37**